# Construction General Permit Notice of Intent (NOI)

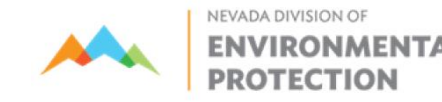

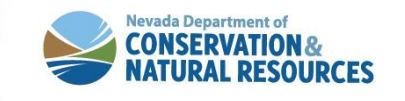

# **Water Pollution Control General Permits Database**

### **Genpermits.ndep.nv.gov**

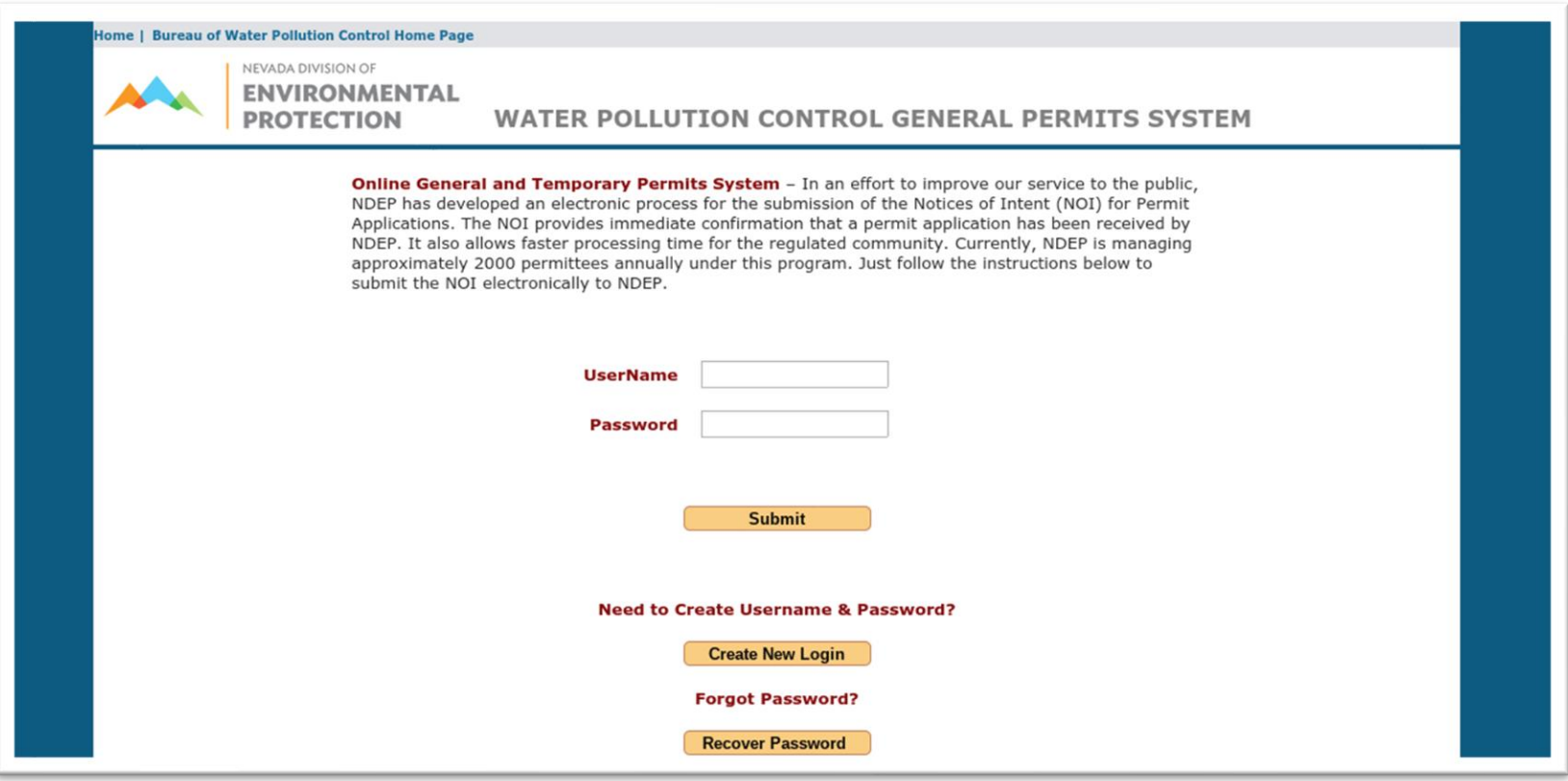

**If you do not already have a log in, please create one to begin.**

# **Home Screen**

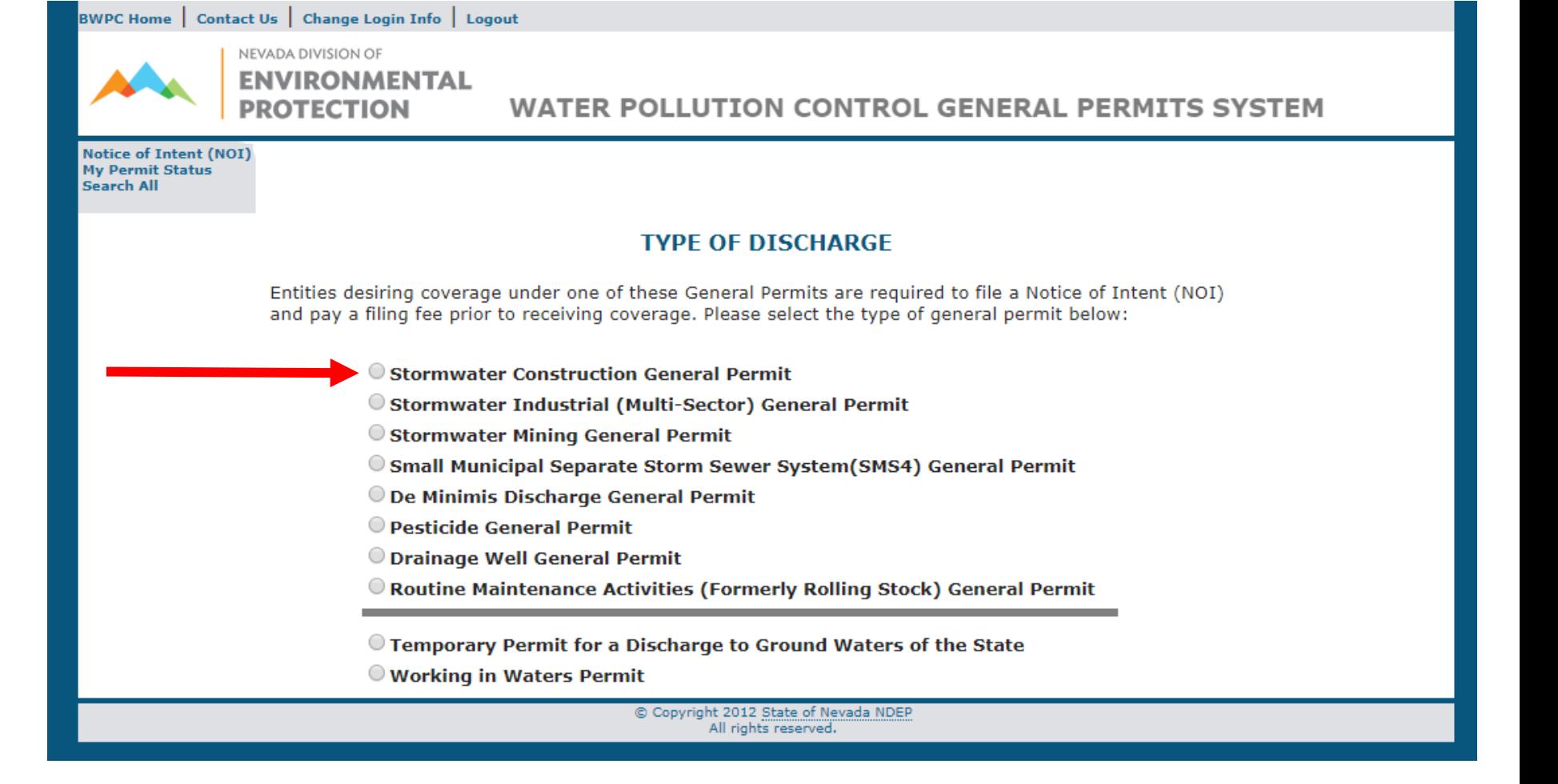

## **Click here for the Construction General Permit NOI application**

# **Introduction Page**

#### BWPC Home | Contact Us | Change Login Info | Logout

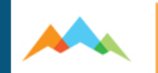

NEVADA DIVISION OF **ENVIRONMENTAL PROTECTION** 

**WATER POLLUTION CONTROL GENERAL PERMITS SYSTEM** 

Notice of Intent (NOI) **My Permit Status** Search All

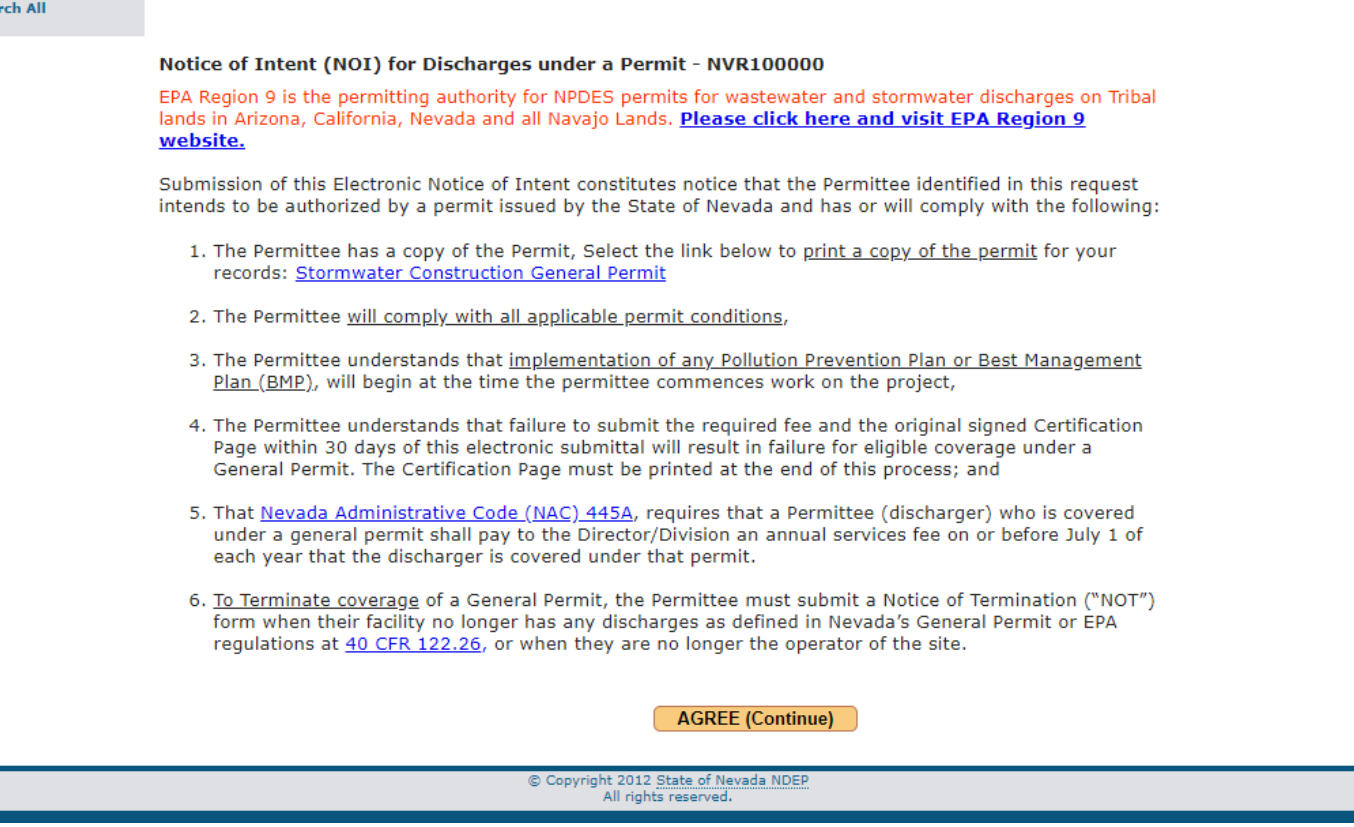

**These provisions are important. Make sure to read and understand them.**

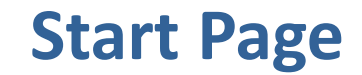

#### **Please answer these questions.**

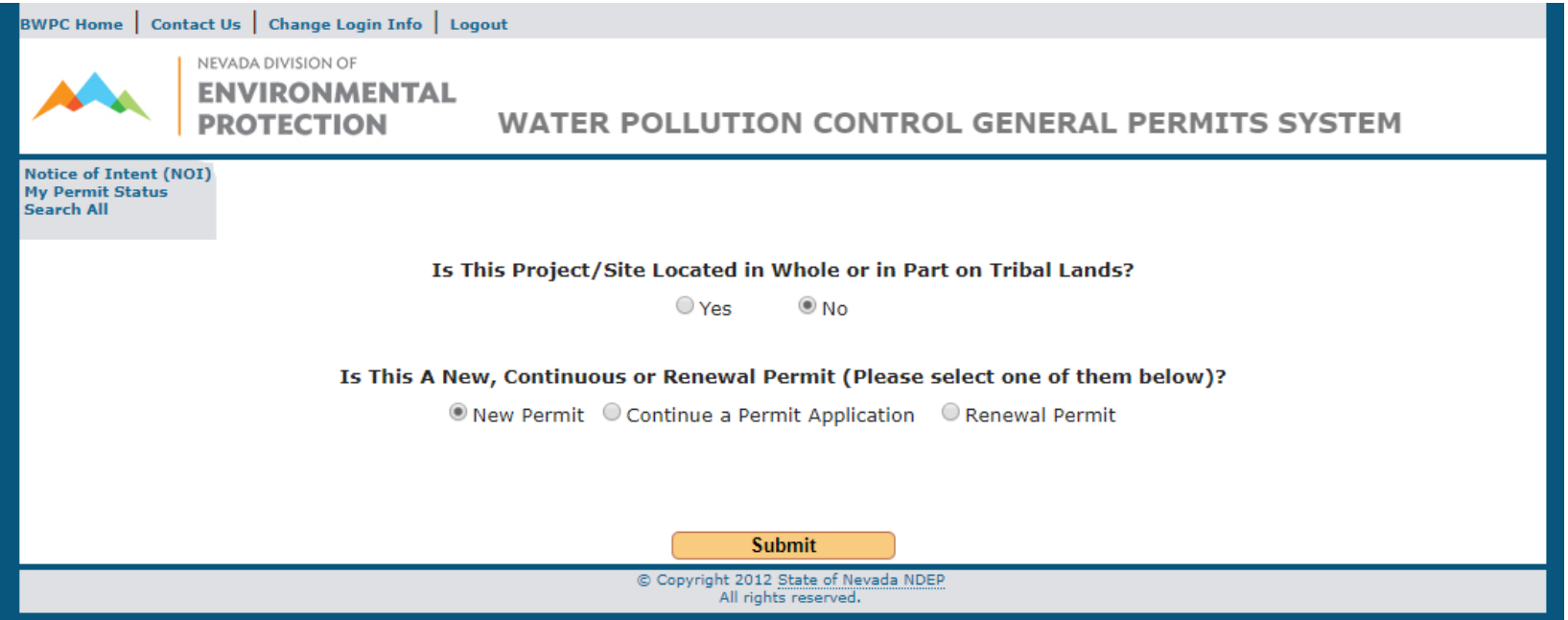

# **Choosing "New Permit" starts a new permit application.**

**Choosing "Continue a Permit Application" allows you to continue a "New Permit" if there was not a final submission.**

![](_page_5_Picture_8.jpeg)

## **This page will come up next. Please enter the acreage.**

![](_page_6_Figure_0.jpeg)

**If your site is under an acre, but still meets the requirements of the permit, select "Yes" to continue through the application.**

**This page will come up next. Please fill it out completely. If you do not know the latitude and longitude, press the "Get Lat/Long" to auto populate. You may also input the coordinates manually. They must be in decimal degrees.**

![](_page_7_Picture_46.jpeg)

![](_page_8_Picture_12.jpeg)

#### Section 4 - Billing/Invoicing Information

![](_page_8_Picture_13.jpeg)

## **This page will come up next. Please fill it out completely.**

![](_page_9_Picture_1.jpeg)

NEVADA DIVISION OF **ENVIRONMENTAL** 

**PROTECTION** 

**WATER POLLUTION CONTROL GENERAL PERMITS SYSTEM** 

**Notice of Intent (NOI) My Permit Status** Search All

#### Section 5 - Additional / Consultant Contact Information (Optional)

![](_page_9_Picture_7.jpeg)

**Additional Contacts** (Note: To add additional contact, enter information on the fields and click Add Additional Contact button below. Or Submit button)

![](_page_9_Picture_50.jpeg)

**This page is optional and may be left blank if there is no additional information.**

![](_page_10_Picture_14.jpeg)

**You may upload a site map here. You do not need to submit or send in the Stormwater Pollution Prevention Plan (SWPPP); the SWPPP should be available on site.**

**This page will come up next. Review the information for accuracy. If you need to correct or add information, use the "Previous Page" button.**

**You may exit the General Permits Database System before completion, but you will need the permit number (located on the third line from the top) to re -enter the application.**

**Choosing "Submit" will lock the permit, and no further changes may be made.**

![](_page_11_Picture_3.jpeg)

**Please print the Notice of Intent, sign it with a color other than black, and mail it with the application fee to the address on the application. Do not click Finish until you print the page, or you will have to contact us for your NOI.**

![](_page_12_Picture_21.jpeg)

# **Questions?**

**Contact:** Bureau of Water Pollution Control Stormwater Branch 775-687-9418 ndep.nv.gov